## How to set up IPsec Site to Site VPN with DFL-200 and DSR series

# [Topology]

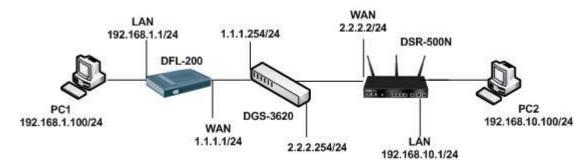

[DFL-200 Setup]

#### VPN > Firewall > Add new

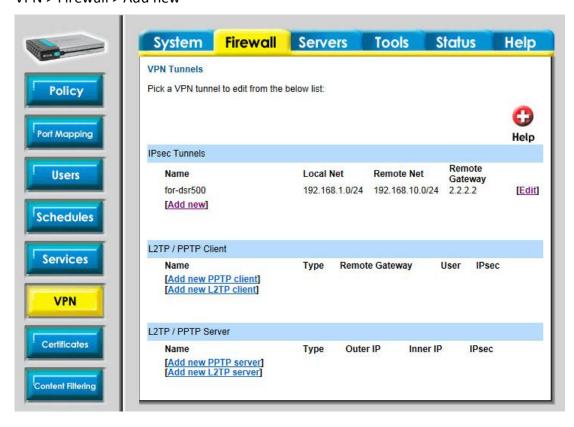

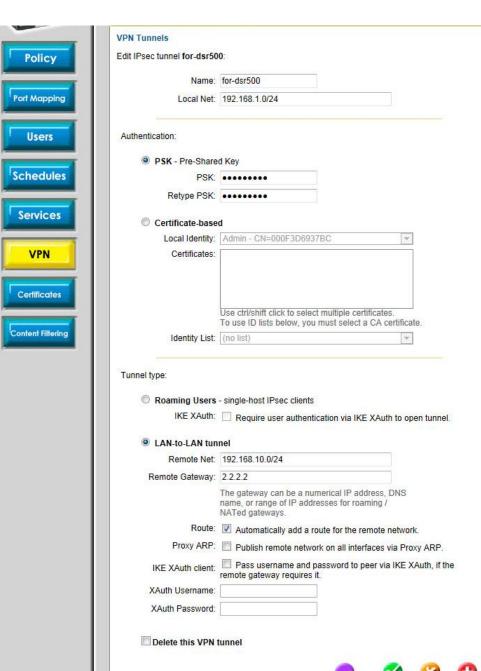

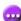

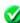

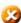

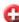

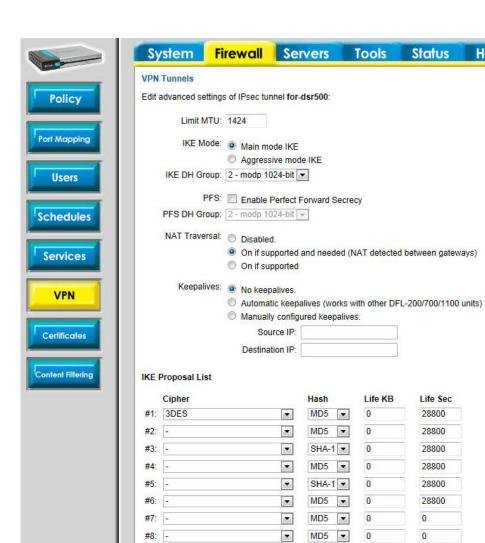

•

•

•

-

•

•

HMAC

MD5 ▼

MD5 ▼

SHA-1 ▼

MD5 ▼

SHA-1 ▼

MD5 ▼

Life KB

0

0

0

0

0

0

Life Sec

3600

3600

3600

3600

3600

3600

#8: -

**IPsec Proposal List** Cipher

#1: 3DES

#2:

#3:

#4: -

#5: -

#6: -

Help

## [DSR-500N Setup]

1. Setup > VPN Settings > IPsec > IPsec Policies.

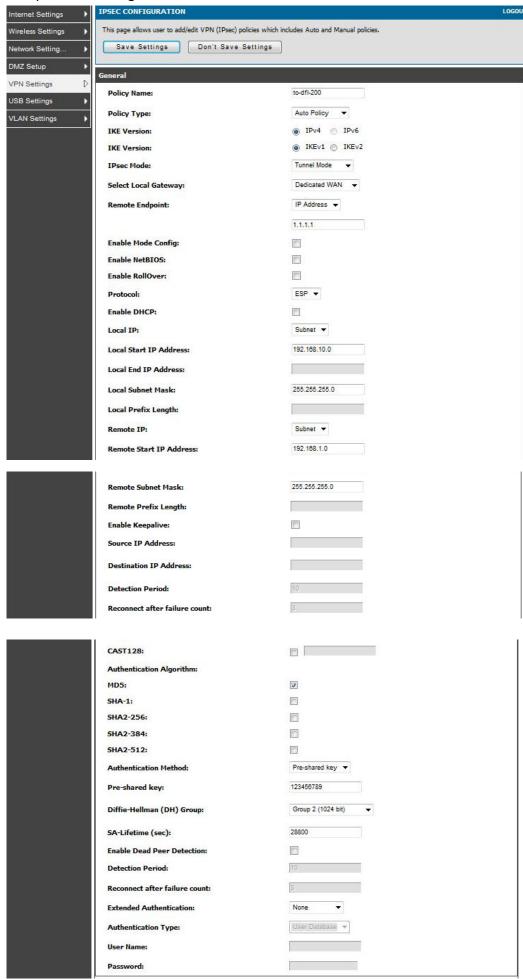

| Phase1(IKE SA Parameters)                           |                           |   |
|-----------------------------------------------------|---------------------------|---|
| Exchange Mode:                                      | Main ▼                    |   |
| Direction / Type:                                   | Both ▼                    |   |
| Nat Traversal:                                      |                           |   |
| On:                                                 | (a)                       |   |
| Off:                                                | ©                         |   |
| NAT Keep Alive Frequency (in seconds):              | 20                        |   |
| Local Identifier Type:                              | Local Wan IP 🔻            |   |
| Local Identifier:                                   | 2.2.2.2                   | B |
|                                                     | Remote Wan IP ▼           |   |
| Remote Identifier Type:                             | Remote Wall IF            |   |
| Remote Identifier:                                  |                           |   |
| Encryption Algorithm:                               |                           |   |
| DES:                                                |                           |   |
| 3DES:                                               |                           |   |
| AES-128:                                            |                           |   |
| AES-192:<br>AES-256:                                |                           |   |
| (SA) 74 (SO) 76 (SO)                                |                           |   |
| BLOWFISH:                                           |                           |   |
| Phase2-(Auto Policy Parameters)                     |                           |   |
| SA Lifetime:                                        | 3600 seconds ▼            |   |
| Encryption Algorithm:                               |                           |   |
| DES:                                                |                           |   |
| NONE:                                               |                           |   |
| 3DES:                                               | <b>*</b>                  |   |
| AES-128:                                            |                           |   |
| AES-192:                                            |                           |   |
| AES-256:                                            |                           |   |
| TWOFISH (128):                                      |                           |   |
| TWOFISH (192):                                      |                           |   |
| TWOFISH (256):                                      |                           |   |
| BLOWFISH:                                           |                           |   |
| CAST128:                                            |                           |   |
| Integrity Algorithm:                                |                           |   |
| MD5:                                                | <b>V</b>                  |   |
| SHA-1:                                              |                           |   |
| SHA2-224:                                           |                           |   |
| SHA2-256:                                           |                           |   |
| SHA2-384:                                           |                           |   |
| SHA2-512:                                           |                           |   |
| PFS Key Group:                                      | ☐ DH Group 2 (1024 bit) ▼ |   |
| Redundant VPN Gateway Parameters                    |                           |   |
| Enable Redundant Gateway:                           |                           |   |
| Select Back- up Policy:                             |                           |   |
| Failback time to switch<br>from back-up to primary: | 30 (Seconds)              |   |

# [Result]

PC1 can ping to PC2 after VPN tunnel established.